## **Mathematik für AHS 5, Übungsbuch**

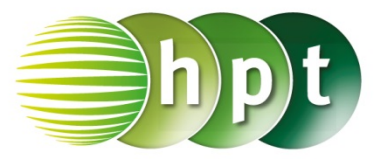

## **Hinweise auf den Einsatz von TI-Nspire**

## **Seite 139 / Aufgabe 7.53:**

## **Angabe:**

Überprüfe  $\vec{a} \cdot \vec{b} = \begin{pmatrix} 3 \\ 2 \end{pmatrix}$  $\binom{3}{2} \cdot \binom{-2}{1} = -4 < 0!$ 

**Schritt 1:** Wähle auf dem Startbildschirm **A Berechnen.**

**Schritt 2:** Definiere den Vektor a und Vektor b, indem mithilfe der Tastatur **a** und **b** und weiters die **ctrl**-Taste mit der **:=**-Taste gedrückt werden. Drücke die **ctrl**-Taste und anschließend die **(**-Taste.

**Schritt 3: Drücke , um einen Vektor in ℝ<sup>2</sup>** einzugeben. Tippe mit dem Cursor auf die jeweiligen leeren Felder und gib jeweils die Komponenten der beiden Vektoren ein. Bestätige diese Eingabe jeweils mit der **enter**-Taste.

**Schritt 4:** Gib mithilfe der Tastatur **dotP()** ein, um das Skalarprodukt der beiden Vektoren zu bestimmen.

**Schritt 5:** Gib in die Klammer **a,b** ein und bestätige diese Eingabe mit der **enter**-Taste. Das Ergebnis − wird rechts neben der Eingabe ausgegeben.

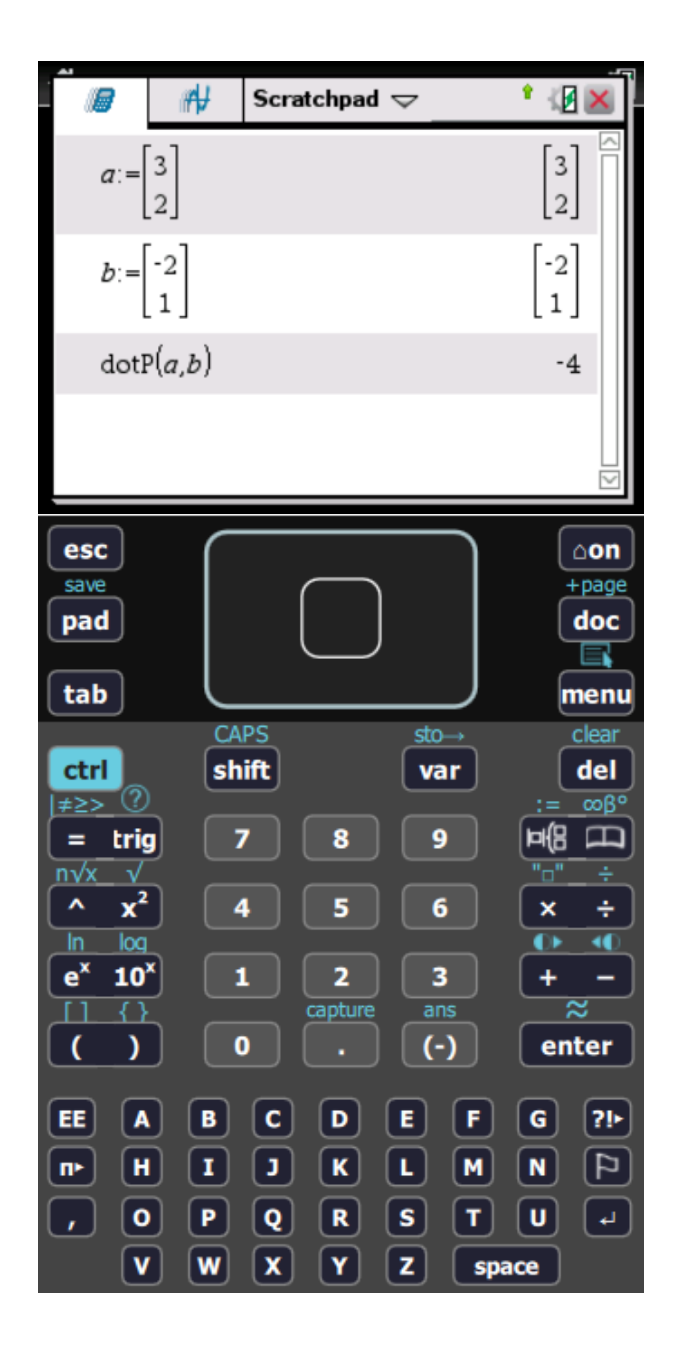